# Integrations installation guide

MFA Plugin for NPS

MFA Plugin for ADFS

Add Claims XRay service in Dashboard

· ADFS 3.0 Configure Ironchip Mfa for a relying party trust

ADFS 4.0 Configure Ironchip Mfa for a relying party trust

Add MFA integration in Dashboard

• Add service in dashboard

Uninstall the plugin

Configure Claims Xrav

Uninstall the plugin

Error FAQ's

Install the plugin

Test the plugin

• Install the plugin

• Test the plugin

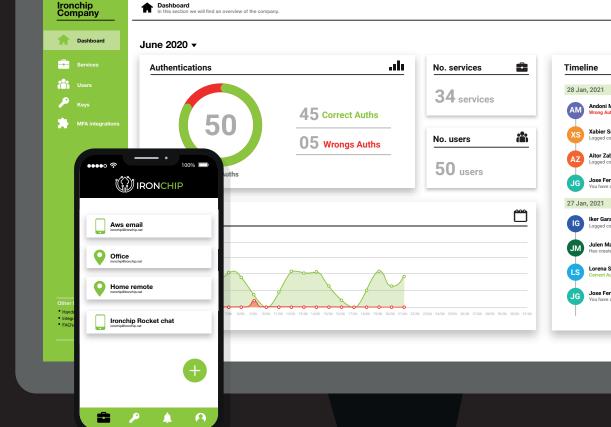

#### Introduction

#### **Microsoft integrations**

Ironchip can be easily and quickly integrated into Microsoft environments. For this purpose, we provide two different plugins that allow you to use Ironchip as a multifactor authentication in the active directory federation services (ADFS) and in the microsoft radius server (NPS).

This way we can protect your applications and remote connections in a simple way, just using an installer and configuring within the Microsoft tools.

#### **Ironchip MFA Plugin for NPS**

This plugin allows any company to use the Ironchip Location-Based Authentication (LBAuth) service to provide multi-factor authentication to Microsoft Network Policies Server. This allows companies with an Active Directory to provide RA-DIUS protection based on device and user location to the VPN and other services integrated with RADIUS technology.

#### The plugin provides:

- Multi-Factor Authentication for NPS.
- License loading from file.
- Plugin installer and uninstaller.
- Out-of-the-box solution. Get license, install and you can use it in your configured services.

#### Ironchip MFA Plugin for ADFS:

This plugin allows any company to use Ironchip Location Based Authentication service to provide Multi Factor Authentication to Microsoft Active directory Federation Services. This allow companies with an Active Directory to provide account protection based on user device and location to any application.

#### The plugin provides:

- Multi-Factor Authentication for ADFS.
- License loading from file.
- Plugin installer and uninstaller.
- Out-of-the-box solution. Get license, install and you can use it in your configured services.

The following chapters detail how to configure each of these plugins to use the Ironchip Location-Based Authentication (LBAuth) to provide multi-factor authentication.

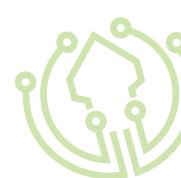

## **MFA Plugin for NPS**

#### Add NPS integration

Create service in Ironchip dashboard

Once you are part of Ironchip, enter in your **Ironchip dashboard.** 

In the following pages you will find the steps to add our technology in the required service with the MFA plugin for NPS.

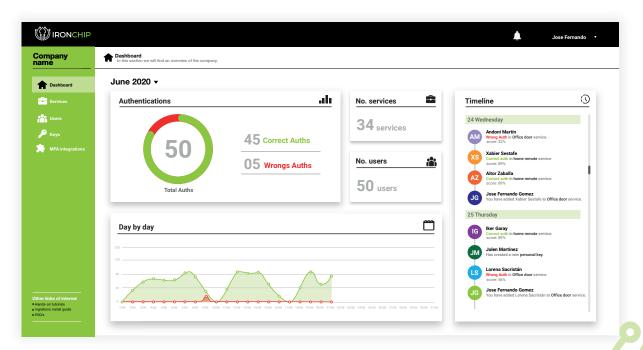

|                                   |                                                |                                                          |             |        |            | ل الم               | e Fernando |
|-----------------------------------|------------------------------------------------|----------------------------------------------------------|-------------|--------|------------|---------------------|------------|
| ompany                            | Services<br>Services management. You can creat | e services, add users in the services, explore your serv | ices        |        |            |                     |            |
| Dashboard                         | Service list                                   | click here                                               |             |        |            | Service brief       |            |
|                                   | + New service                                  |                                                          | Q. Find se  | rvice  |            | ironchip            |            |
| Vsers<br>Keys<br>MFA integrations | Service                                        | Type of service                                          | Integration | Remove | Add users  | January 2021 👻      |            |
| MFA integrations                  | Ironchip                                       | Personal device                                          | OIDC O      | ŵ      | + Add User |                     | _          |
|                                   | Home remote                                    | Safe zone                                                | API KEY 🛛   | ŵ      | + Add User | No. of users        | 5          |
|                                   |                                                |                                                          |             |        |            | Authentications     |            |
|                                   |                                                |                                                          |             |        |            | 67                  |            |
|                                   |                                                |                                                          |             |        |            | 67                  |            |
|                                   |                                                |                                                          |             |        |            | Month correct auths | 42         |
|                                   |                                                |                                                          |             |        |            |                     | 25         |
|                                   |                                                |                                                          |             |        |            | Month wrong auths   | 25         |

Go to the services section of your dashboard and click on New service to start.

#### We have next fields:

**Service name (alias):** Should be declarative for service we are adding.

Integration Type: API KEY is required filed.

Type of service: Select based on our requirements, personal device if it will be a service that only needs to be accessed from device, and safe zone if it will be a service that needs to be in a safe zone to be accessed.

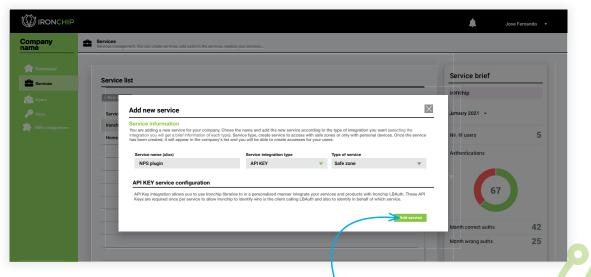

Click add service to add

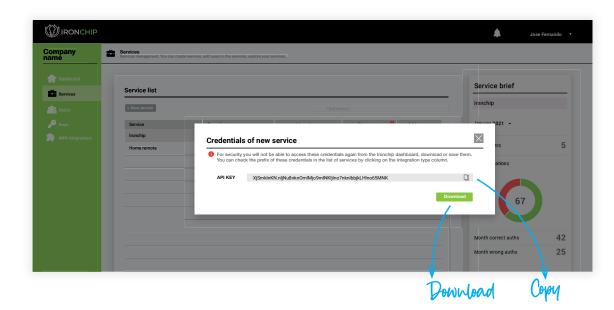

When you press add you will get the following screen.

**IMPORTANT!** Be careful, you will receive an API KEY.

Download/save this data, you will not have access to it again.

You will be able to consult the Hint in the services table in the **Integration type co-lumn** in the future when you need it.

| Once the service is added, | it will appear in |
|----------------------------|-------------------|
| your list of services.     |                   |

You will be able to have metrics of user interaction with this service by accessing to the service by clicking on the name in that list. To add users to this service refer to the applications manual linked in dashboard> other links of interest> Hands on tutorials.

| Ame     >> Oericles instagement, fou car create services, add cars in the services, explore you services.       Ame     Service list       Service     • New service       > Keys     Service       Service     Type of service       Integration     Remove       Add users                                                                                                    |                 |                                                   |                                                            |             |              |            |
|----------------------------------------------------------------------------------------------------|-----------------|---------------------------------------------------|------------------------------------------------------------|-------------|--------------|------------|
| Service     Service list            Service            C                                                                                                    | Company<br>name | Services<br>Services management. You can create s | services, add users in the services, explore your services | han .       |              |            |
| Service     Type of service     Integration     Remove     Add users       Settings     Ironchip     Personal device     OIDC     Image: Control of the control of the control of th |                 | Sarvico list                                      |                                                            |             |              |            |
| Settings Ironchip Dersonal device OIDC 💼 + Add User                                                                                                    |                 |                                                   |                                                            |             | Q. Find user |            |
| · · · · · · · · · · · · · · · · · · ·                                                                                                    | 🔑 Keys          | Service                                           | Type of service                                            | Integration | Remove 🕕     | Add users  |
| NPS Plugin Specific location APIKEY 📆 + Add User                                                                                                    | Settings        | Ironchip                                          | Personal device                                            | OIDC        | ŵ            | + Add User |
|                                                                                                    |                 | NPS Plugin                                        | Specific location                                          | APIKEY      | ŵ            | + Add User |
|                                                                                                    |                 |                                                   |                                                            |             |              |            |
|                                                                                                    |                 |                                                   |                                                            |             |              |            |
|                                                                                                    |                 |                                                   |                                                            |             |              |            |

# Add a new network policy to Network Policy Server

Ironchip Multifactor Authentication use network policies to determine which user or group will be protected with Ironchip. To achieve that we must **create a new Network Policy in Network Policy Server**.

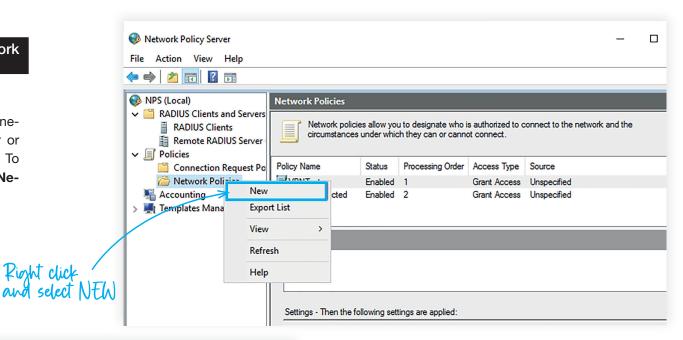

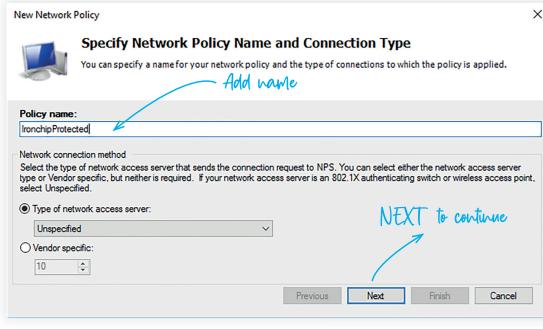

#### Provide a name to the policy.

This name will be used when you install the NPS MFA Plugin, to determine which policy protect.

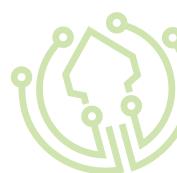

Here you can add all the conditions you want to determine for who and when will be applied this policy.

| New Network    | Policy      |                                                               |                |                 |                    |                   | ×               |
|----------------|-------------|---------------------------------------------------------------|----------------|-----------------|--------------------|-------------------|-----------------|
|                | Specify the | r Conditions<br>conditions that determ<br>dition is required. | ine whether th | is network poli | cy is evaluated fo | r a connection re | quest. A minimu |
| Conditions:    | 1           | Value                                                         |                |                 |                    |                   |                 |
|                |             | Click here                                                    | to add         | condition       | NS                 |                   | 1               |
|                |             |                                                               |                |                 |                    |                   |                 |
| Condition desc | iption:     |                                                               |                |                 | Add                | Edit              | Remove          |
|                |             |                                                               |                | Previous        | Next               | Finish            | Cancel          |

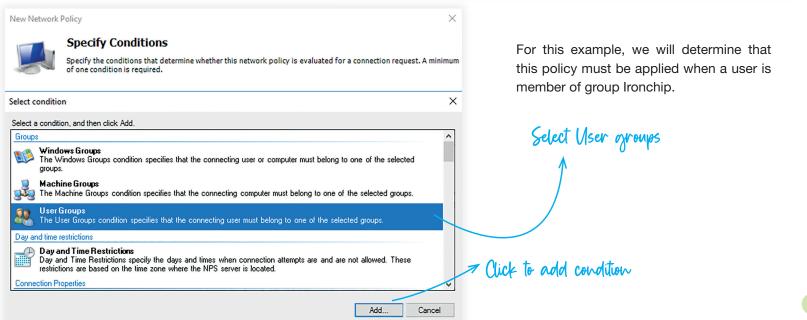

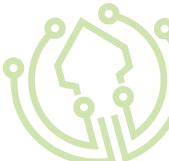

| When you press add a new screen will appear, follow the steps below to proceed with the configuration. | Specify the group membership required to match this policy. Groups Add Groups Remove OK Cancel | Select Group Select this object type: Group From this location: ironchip net Enter the object name to select (examples): Ironchip Write here the name of the group Advanced OK | X<br>Object Types<br>Locations<br>Check Names |
|----------------------------------------------------------------------------------------------------|------------------------------------------------------------------------------------------------|----------------------------------------------------------------------------------------------------|-----------------------------------------------|
| New Network Policy                                                                                     | ×                                                                                              | Click here to continue                                                                                                    |                                               |
| Specify Conditions                                                                                     | this network policy is evaluated for a connection request. A minimum                           | m<br>Once added and configured you<br>next result. Click next to continue.                                                                                                    |                                               |
| User Groups IRONCHIPAD\Ironchip                                                                        | belong to one of the colorid groups                                                            | next result. Click hext to continue.                                                                                                    |                                               |
| The User Groups condition specifies that the connecting user must                                      | Add Edit Remove                                                                                | Here to continue                                                                                                    |                                               |
| Ironchip integrations installation guide                                                               |                                                                                                |                                                                                                    | (Jil)                                         |

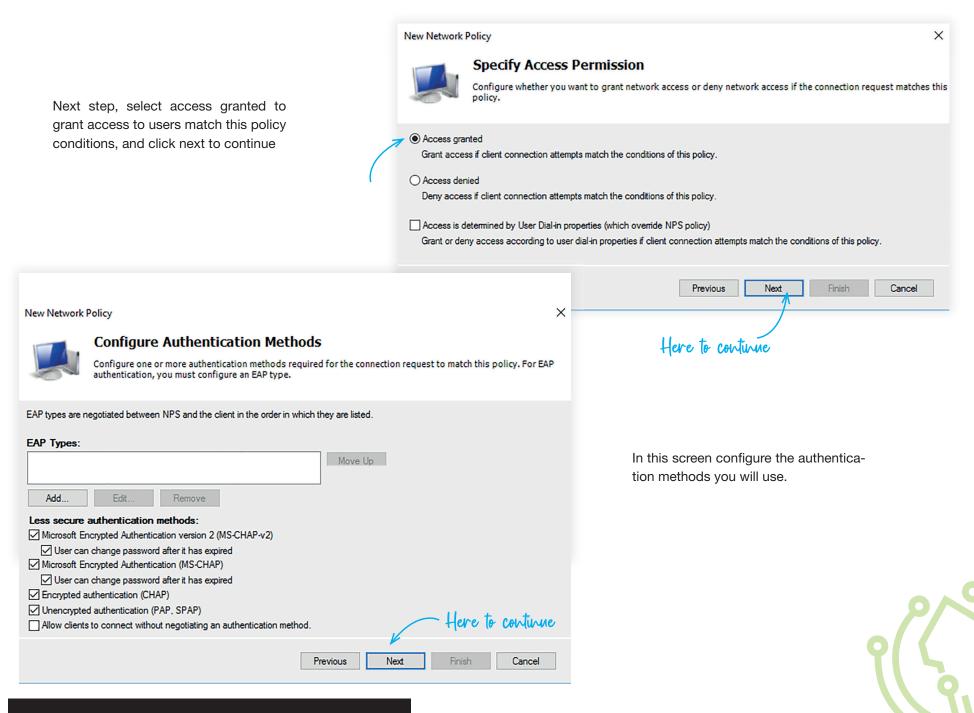

Next screen is for configure constraint to reject access automatically if one of this constraints are not acomplished. Fill this with the options you want.

#### New Network Policy

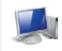

#### Configure Constraints

Constraints are additional parameters of the network policy that are required to match the connection request. If a constraint is not matched by the connection request, NPS automatically rejects the request. Constraints are optional; if you do not want to configure constraints, click Next.

#### Configure the constraints for this network policy.

If all constraints are not matched by the connection request, network access is denied.

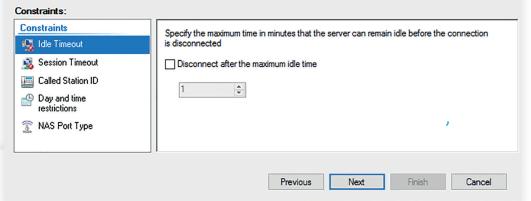

#### New Network Policy

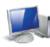

#### **Configure Settings**

NPS applies settings to the connection request if all of the network policy conditions and constraints for the policy ar matched.

Configure the settings for this network policy.

If conditions and constraints match the connection request and the policy grants access, settings are applied.

| s |  |  |  |  |
|---|--|--|--|--|
|   |  |  |  |  |

| RADIUS Attributes                      | then click Edit. If you | tributes to RADIUS clients, select a RADIUS standard attribute, and<br>do not configure an attribute, it is not sent to RADIUS clients. See<br>locumentation for required attributes. |  |
|----------------------------------------|-------------------------|----------------------------------------------------------------------------------------------------|--|
| 🗾 Vendor Specific                      | your habitus cient c    | ocumentation for required attributes.                                                                                                    |  |
| Routing and Remote<br>Access           |                         |                                                                                                    |  |
| 💑 Multilink and                        | Attributes:             |                                                                                                    |  |
| Bandwidth Allocation<br>Protocol (BAP) | Name                    | Value                                                                                                    |  |
| TP Filters                             | Framed-Protocol         | PPP                                                                                                    |  |
|                                        | Service-Type            | Framed                                                                                                    |  |
| Encryption                             | [ ]                     |                                                                                                    |  |
| 🦂 IP Settings                          |                         |                                                                                                    |  |
|                                        | Add                     | Edit Remove                                                                                                    |  |
|                                        | 1                       | Previous Next Finish Cancel                                                                                                    |  |

Click next. In this screen you can add settings to apply when policy constraints are matched.

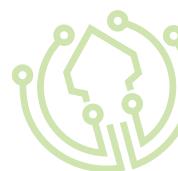

X

|                                                                                                    |                                                                                                    |                                                                                                    |                                                                                                    | × |  |  |
|----------------------------------------------------------------------------------------------------|----------------------------------------------------------------------------------------------------|----------------------------------------------------------------------------------------------------|----------------------------------------------------------------------------------------------------|---|--|--|
| A summary of the configuration will appear. Check that everything is OK and                                                                                                    |                                                                                                    | New Network Policy Completing New Network Policy                                                                                              |                                                                                                    |   |  |  |
| click "Finish".                                                                                                    |                                                                                                    | You have successfully created<br>IronchipProtected                                                                                            | the following network policy:                                                                                                    |   |  |  |
|                                                                                                    |                                                                                                    | Policy conditions:                                                                                                    |                                                                                                    |   |  |  |
|                                                                                                    |                                                                                                    | Condition Value                                                                                                    |                                                                                                    |   |  |  |
|                                                                                                    |                                                                                                    | User Groups IRONCHIPAD                                                                                                    | Ironchip                                                                                                    |   |  |  |
|                                                                                                    |                                                                                                    | Policy settings:                                                                                                    |                                                                                                    |   |  |  |
|                                                                                                    |                                                                                                    | Condition                                                                                                    | Value                                                                                                    | ^ |  |  |
|                                                                                                    |                                                                                                    | Authentication Method<br>Access Permission<br>Framed-Protocol<br>Service-Type<br>Ignore User Dial-In Properties<br>BAP Percentage of Capacity | Unencrypted authentication (PAP, SPAP) OR Encryption authentication (CHAP) OR MS-CHAP v1<br>Grant Access<br>PPP<br>Framed<br>False<br>Reduce Multilink if server reaches 50% for 2 minutes | ~ |  |  |
| Network Policy Server                                                                                                    |                                                                                                    | To close this wizard, click Finish                                                                                                    | ı                                                                                                    |   |  |  |
| File Action View Help                                                                                                    |                                                                                                    |                                                                                                    | Previous Next Finish Cancel                                                                                                    |   |  |  |
| 🔶 🏟 🖄 💼 🛛 🖬                                                                                                    |                                                                                                    |                                                                                                    | <i>n</i> .                                                                                                    |   |  |  |
| <ul> <li>NPS (Local)</li> <li>RADIUS Clients and Servers</li> <li>RADIUS Clients</li> <li>Remote RADIUS Server</li> <li>Policies</li> <li>Connection Request Po</li> <li>Network Policies</li> <li>Accounting</li> <li>Templates Management</li> </ul> | Network Policies           Image: Network policies allow you to designate who is authorized to connect to the network circumstances under which they can or cannot connect.           Policy Name         Status           Policy Name         Status           Processing Order         Access Type           Source         Image: Status           Policy Name         Enabled           Image: VPNTest         Enabled           Image: VPNnoprotected         Enabled           Image: Image: Imag | rk and the                                                                                                    | Click here th finish.<br>You are ready to<br>install the phozin                                                                                                    |   |  |  |
|                                                                                                    | VPNTest                                                                                                    |                                                                                                    |                                                                                                    |   |  |  |
|                                                                                                    | Settings - Then the following settings are applied:           Setting         Value           Extensible Authentication Protocol Configured Ignore User Dial-In Properties         True                                                                                                    | ^                                                                                                    | You have added your network policie<br>and everything is ready for install the<br>plugin.                                                                                                  |   |  |  |
| < >>                                                                                                    | Access Pemission Grant Access                                                                                                    | ×<br>×<br>×                                                                                                    |                                                                                                    |   |  |  |

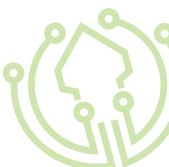

Ironchip integrations installation guide

<

#### Install the plugin

To install the plugin, you need the zip file lronchip\_MFA\_ ADFS\_Plugin, which you can download from:

B

https://www.lronchip.net/pluginslronchip-mfa-nps-installer.zip

Unzip the folder in your desired path. We recommend to use: C:\\Program Files\Ironchip MFA NPS Plugin

Go to that folder. In the folder you can see this files:

- Ironchip.Nps.BasePlugin.dll
- Ironchip.Nps.NativePlugin.dll
- Ironchip.Nps.MfaPlugin.dll
- IronchipNPSPluginInstaller.ps1
- IronchipNPSPluginUnnstaller.ps1
- IronchipRadiusCFG.json

Use any text editor to change the content of IronchipRadiusCFG. json file, filling:

- Your **Ironchip host**. In case you use our cloud solution, host will be api.Ironchip.com. Else, provide your custom host.
- Your **company API key** ( credentials saved /downloaded from the dashboard) in the apiKey value.
- The network policy that you want to protect with Ironchip MFA. In the example we will use created IronchipProtected policy:

You can see the format in this example 2.

| twork Policies                                                                                         |               |                                           |                    |                      |            |
|----------------------------------------------------------------------------------------------------|---------------|-------------------------------------------|--------------------|----------------------|------------|
|                                                                                                    |               | u to designate who<br>th they can or cann |                    | connect to the netwo | rk and the |
| licy Name                                                                                              | Status        | Processing Order                          | Access Type        | Source               |            |
| VPNTest                                                                                                | Enabled       | 1                                         | Grant Access       | Unspecified          |            |
| VPNnoprotected                                                                                         | Enabled       | 2                                         | Grant Access       | Unspecified          | _          |
| Ironchip Protected                                                                                     | Enabled       | 3                                         | Grant Access       | Unspecified          |            |
| VPNTest                                                                                                |               |                                           |                    |                      |            |
| VPNTest<br>Settings - Then the fo                                                                      | ollowing sett | ings are applied:                         |                    |                      |            |
|                                                                                                    | ollowing sett |                                           | Value              |                      |            |
| Settings - Then the fi                                                                                 |               |                                           |                    |                      |            |
| Settings - Then the for                                                                                | cation Proto  | col Configuration                         |                    |                      |            |
| Settings - Then the for<br>Setting<br>Extensible Authentii<br>Ignore User Dial-In<br>Access Permission | cation Proto  | col Configuration                         | Configured         |                      |            |
| Settings - Then the fr<br>Setting<br>Extensible Authentii<br>Ignore User Dial-In                       | cation Proto  | col Configuration                         | Configured<br>True |                      |            |

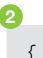

"host": "dev.api.Ironchip.com",

"apiKey": "vlBN03.WM2AbQoqM2BSbED1T1Up aZA050tqCrbSQBMqb2qRhrVLWzzQg",

"protectedpolicyname":"IronchipProtected"

}

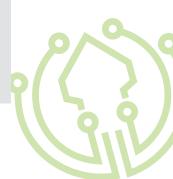

# 3

After that, you can execute the IronchipNPSPluginInstaller.ps1 as Administrator. Just right-click the file and click over Run with PowerShell:

The installation script will execute the setup process, that will:

- **1.**Check permissions. If you are not executing the script as Administrator user, script will fail and ask you to execute as Administrator.
- 2. Check if NPS service is installed and configured.
- **3.**Ensure that you have your IronchipRadiusCFG.json configured.
- 4.Stop the NPS service.
- 5.Install all the plugin dlls.
- 6.Grant plugin permissions to user.
- 7.Configure the logs, and publish them to Event Viewer
- 8.Add plugin to windows registry.
- 9.Start the NPS service to detect new plugin.

3 The script will prompt the results in a PowerShell console, that allows you to check the steps:

Your plugin is already installed. Now test the plugin!

Stoping NPS service.

WARNING: Waiting for service 'Network Policy Server (IAS)' to stop...

WARNING: Waiting for service 'Network Policy Server (IAS)' to stop...

Stoped.

Installing Native Base library ...

Installed

Installing Plugin Base library ...

Installed

Installing Plugin library ...

Installed

Configuring Ironchip Plugin library with IronchipRadiusCFG.json properties ...

Configured

Granting permisions for Ironchip Plugin

Permisions granted

Activating event logs for plugin

Creating eventlog 'INPSPlugin'

Activated event logs. You can see logs in EventViewer>INPSPlugin

Adding plugin to NPS windows registry. Added.

Restarting NPS service.

Restarted.

Ironchip MFA Plugin installed

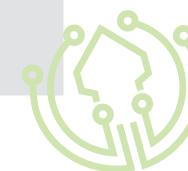

#### **MFA Plugin for NPS**

#### Test the plugin

1 Access Event Viewer to see Ironchip MFA

Plugin logs.

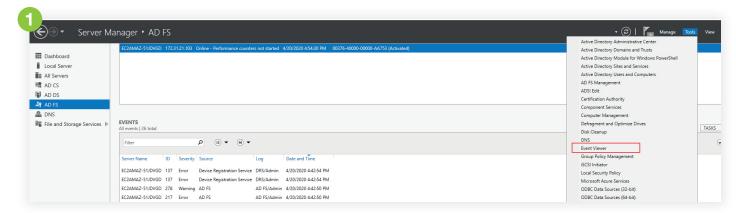

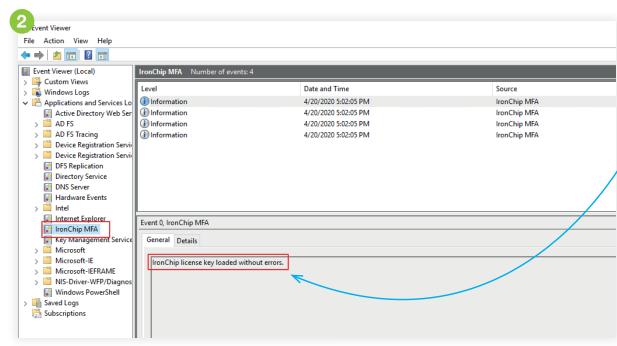

If everything is OK, you must see "INPSPlugin" in Application and Services Logs list. Click on it, and if plugin is installed you must see "Ironchip license key loaded without errors." in logs as you can see here:

If you see the message "Unable to load Ironchip license key. Check that it is the correct license and try again. If problem persist contact Ironchip support for help.", go to FAQ's chapter at the end of this guide.

#### Uninstall the plugin

Execute the **Uninstall-Script.ps1** as Administrator. Just right-click the file and click over Run with PowerShell:

You will be prompted to trust the script. Type A and press enter.

The installation script will execute the setup process, that will:

- **1.**Check permissions. If you are not executing the script as Administrator user, script will fail and ask you to execute as Administrator.
- 2. Check if NPS service is installed and configured.
- **3**.Ensure that you have your License.json configured.
- 4. Remove logs and config on Event Viewer
- 5.Remove the plugin in GAC.
- 6. Restart the NPS service to detect GAC removed libraries.
- 7. Unegister plugin installed in NPS.
- 8. Delete Auth Methods and policies to select IronChip MFA.
- 9. Restart the NPS service to unregister plugin.

1 The script will prompt the results in a PowerShell console, that allows you to check the steps:

Stoping NPS service. WARNING: Waiting for service 'Network Policy Server (IAS)' to stop... WARNING: Waiting for service 'Network Policy Server (IAS)' to stop... Stoped. Removing plugin of NPS windows registry. Removed. Removing Plugin library ... Removed Removing Native Base library ... Removed Removing Plugin Base library ... Removed Removing eventlog 'INPSPlugin' Removed Restarting NPS service. Restarted. IronChip NPS Plugin removed

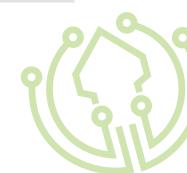

# **MFA Plugin for ADFS**

#### Add ADFS integration

Below are the steps to follow to install the ADFS plugin with the authentication of our technology in the required service.

To do so, you will first need to have:

- ADFS configured
- and access to the LBAuth control panel.

#### **Configure Claims Xray as test ADFS application**

Navigate to https://adfshelp.microsoft.com/ ClaimsXray/TokenRequest and follow instructions

1 Execute PowerShell as Administrator and run:

This adds Claims Xray as RelyingPartyTrust

If you want to add OIDC integration execute 2:

Now we should see Claims Xray as Relying Party Trusts <sup>3</sup>

# 1

\$authzRules = "=>issue(Type = `"http://schemas.microsoft.com/authorization/ claims/permit`", Value = `"true`"); "

```
$issuanceRules = "@RuleName = `"Issue all claims`"`nx:[]=>issue(claim = x); "
```

\$redirectUrl = "https://adfshelp.microsoft.com/ClaimsXray/TokenResponse"

\$samlEndpoint = New-AdfsSamlEndpoint - Binding POST -Protocol SAMLAssertionConsumer - Uri \$redirectUrl

Add-ADFSRelyingPartyTrust -Name "ClaimsXray" -Identifier
"urn:microsoft:adfs:claimsxray" -IssuanceAuthorizationRules \$authzRules
-IssuanceTransformRules \$issuanceRules -WSFedEndpoint \$redirectUrl -SamlEndpoint
\$samlEndpoint

#### 2

Add-AdfsClient -Name "ClaimsXrayClient" -ClientId "claimsxrayclient" -RedirectUri https://adfshelp.microsoft.com/ClaimsXray/TokenResponse

if ([System.Environment]::OSVersion.Version.major -gt 6) { Grant-AdfsApplicationPermission -ServerRoleIdentifier urn:microsoft:adfs:claimsxray -AllowAllRegisteredClients -ScopeNames "openid","profile" }

| <b>A</b>                                                                                                    |                                                                                                    | AD FS                 |                                      |                                                        |
|----------------------------------------------------------------------------------------------------|----------------------------------------------------------------------------------------------------|-----------------------|--------------------------------------|--------------------------------------------------------|
| <ul> <li>§ File Action View Window Help</li> <li>← ➡ 2 III II III</li> </ul>                                                                                                    |                                                                                                    |                       |                                      |                                                        |
| <ul> <li>AD FS</li> <li>✓ Service</li> <li>Endpoints</li> <li>Certificates</li> <li>Claim Descriptions</li> <li>✓ Trust Relationships</li> <li>Claims Provider Trusts</li> <li>Claims Provider Trusts</li> <li>Attribute Stores</li> </ul> | Relying Party Trusts           Display Name           Device Registration Service           ClaimsXrav | Enabled<br>Yes<br>Yes | Type<br>WS-Trust / S<br>WS-Trust / S | Identifier<br>um:ms-drs:der ao 3<br>um:microsoft uts:d |

#### Test X-Ray

You can use the tool to test adfs. After that, configure it as you can see in next image 1:

When you click on **Test Authentication,** you will be redirected to your ADFS 2.

|          | obtain a token, and finally disp  | n/ClaimsXray/TokenRequest                                                                  |
|----------|-----------------------------------|--------------------------------------------------------------------------------------------|
| 1. Spec  | tify your federation service name |                                                                                            |
| 2. Selec | ct the authentication method      |                                                                                            |
| 3. Selec | ct the token request type         |                                                                                            |
| Note: if | you want to force fresh authen    | tication for your request, you need to turn that feature on using the toggle switch below. |
| Federat  | tion instance                     | https:// ec2amaz-51jdvgd.ironchip.net                                                      |
| Authen   | tication type                     | O Default Policy                                                                           |
|          |                                   | Forms                                                                                      |
|          |                                   | O Windows Integrated Authentication                                                        |
|          |                                   | O Certificate                                                                              |
|          |                                   | O Multifactor Authentication                                                               |
| Token r  | request                           | O oAuth                                                                                    |
|          |                                   | ● SAML-P (SAML 2.0)                                                                        |
|          |                                   | O WS-FED (SAML 1.1)                                                                        |
| V For    | ce fresh authentication           |                                                                                            |
| By click | ing on Test Authentication you    | agree to our Terms of Use and Privacy Agreement.                                           |
| cy ener  |                                   |                                                                                            |
|          | Authentication                    |                                                                                            |

# Add ADFS as Multifactor Authentication in Ironchip Dashboard

Once we access into **Ironchip Dashboard** we have to navigate into **Integrations section**, to http-mfa.

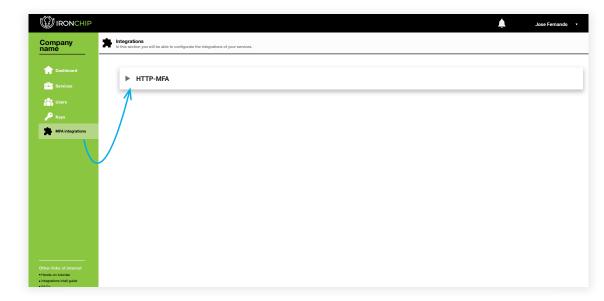

# , Click here to add

|                    |         |                                               |                                                                                                    |                                                                                                    | Jose Fernando 🔹   |
|--------------------|---------|-----------------------------------------------|----------------------------------------------------------------------------------------------------|----------------------------------------------------------------------------------------------------|-------------------|
| Company<br>name    | from th | rations<br>his section you will be able to co | infigurate the integrations of your services.                                                                         |                                                                                                    |                   |
| n Dashboard        |         | HTTP-MFA                                      |                                                                                                    |                                                                                                    |                   |
| Services           |         | The HTTP MFA integ                            | ration mechanism makes Ironchip LBAuth available as a<br>gration. the external ID is the ID of the application reques | multi factor authentication (MFA). A service requiring only Ironchip<br>ting LBAuth to help authenticate it's users using MFA. | p LBAuth as a MFA |
| 🗥 Users 🔎 Keys     |         | + New integration                             |                                                                                                    |                                                                                                    |                   |
| MFA integrations   |         | Name                                          | Hint                                                                                                    | Remove                                                                                                    | 0                 |
|                    |         | prueba                                        | UWlgvd                                                                                                    | i.                                                                                                    |                   |
|                    |         |                                               |                                                                                                    |                                                                                                    |                   |
|                    |         |                                               |                                                                                                    |                                                                                                    |                   |
|                    |         |                                               |                                                                                                    |                                                                                                    |                   |
|                    |         |                                               |                                                                                                    |                                                                                                    |                   |
|                    |         |                                               |                                                                                                    |                                                                                                    |                   |
|                    |         |                                               |                                                                                                    |                                                                                                    |                   |
|                    |         |                                               |                                                                                                    |                                                                                                    |                   |
|                    |         |                                               |                                                                                                    |                                                                                                    |                   |
|                    |         |                                               |                                                                                                    |                                                                                                    |                   |
|                    |         |                                               |                                                                                                    |                                                                                                    |                   |
|                    |         |                                               |                                                                                                    |                                                                                                    |                   |
| Hands-on tutorials |         |                                               |                                                                                                    |                                                                                                    |                   |

Click on **new integration**, and a new tab will be displayed so that you can add the new integration in your company.

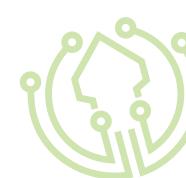

Add name for the new integration and click on **Add integration** button.

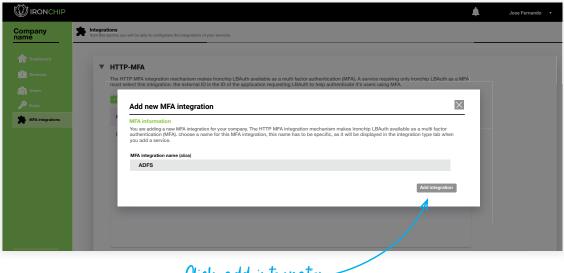

Click add integration.

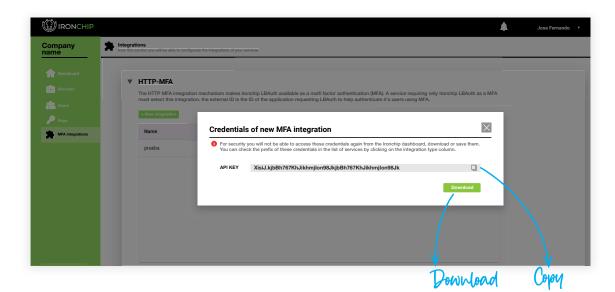

When you press add you will get the following screen.

**IMPORTANT!** Be careful, you will receive an API KEY.

Download/save this data, you will not have access to it again.

You will be able to consult the Hint in the services table in the **Integration type co-lumn** in the future when you need it.

#### Install the plugin

To install the plugin, you need the IronChip\_MFA\_ADFS\_Plugin zip file, that you can download from:

B

https://www.ironchip.net/plugins/ironchip-mfa-adfs-installer.zip

Unzip the folder in your desired path. We recommend to use: C:\\Program Files\Ironchip MFA ADFS Plugin

Go to that folder. In the folder you can see this files:

- IronChipADFSPlugin.dll
- Install-Script.ps1
- Uninstall-Script.ps1
- License.json

Use any text editor to change the content of IronchipRadiusCFG. json file, filling Your **company API key** (credentials saved /down-loaded from the dashboard) in the apiKey value, inside double-quotes, as you can see in this example **1**.

"host": "testing.api.Ironchip.com",

"apiKey":"Shu2Zo.ORG0UlbkEnci3wwuhNkBt1kVX48jK6ntwX5NN0ZI0JBp2fuK7yaQ-VzcMXZ0w"

}

{

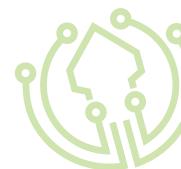

After that, you can execute the Install-Script.ps1 as Administrator. Just right-click the file and click over Run with PowerShell:

You will be prompted to trust the script. Type A and press enter.

The installation script will execute the setup process, that will:

- 1. Check permissions. If you are not executing the script as Administrator user, script will fail and ask you to execute as Administrator.
- 2. Check if ADFS service is installed and configured.
- 3.Ensure that you have your License.json configured.
- 4.Configure the logs, and publish them to Event Viewer

5.Install the plugin in GAC.

- 6. Restart the ADFS service to detect GAC new libraries.
- 7. Register plugin installed in ADFS.
- 8. Configure the ADFS Auth Methods and policies to select that MFA script as default when MFA is allowed for a service.
- 9. Restart the ADFS service to load registered plugin.

<sup>2</sup> The script will prompt the results in a Power-Shell console, that allows you to check the steps:

## 2

PS C:\Users\Administrator> C:\Program Files\IronchipADFSPlugin\ Install-Script.ps1 Activating event logs for plugin Creating eventlog 'ADFS Ironchip Plugin' Activated event logs. Installing assemblies in GAC GAC Version Location \_ \_ \_ \_ \_ \_ \_ \_ \_ \_ \_ \_ \_ v4.0.30319 C:\Windows\Microsoft.Net\assembly\GAC 64\ True System.EnterpriseServices\v4.0 4.0.0.0 b03f5f7f11d50a3a\System. EnterpriseServices.dll Stop AD FS Service Installing assemblies: IronchipADFSPlugin.dll Installing IronchipADFSPlugin.dll on C:\Program Files\IronchipAD-FSPlugin\IronchipADFSPlugin.dll Copied assemblies to GAC Start AD FS Service WARNING: PS0105: No authentication provider with name 'IronchipM-FA' is present in the policy store. C:\Program Files\IronchipADFSPlugin\IronchipADFSPlugin.dll Install IronchipMFA on YOUR-MACHINE-NAME Register Ironchip MFA plugin in ADFS Install IronchipMFA on YOUR-MACHINE-NAME WARNING: PS0114: The authentication provider was successfully registered with the policy store. To enable this provider, you must restart the AD FS Windows Service on each server in the farm. Ironchip MFA plugin registered. Restarting AD FS Finished publishing IronchipMFA to YOUR-MACHINE-NAME Ironchip MFA Plugin installed

Your pluzin is now installed

#### Test the plugin

• Access Event Viewer to see Ironchip MFA Plugin logs.

|                             |                                                                                                    | Active Directory Administrative Center         |
|-----------------------------|----------------------------------------------------------------------------------------------------|------------------------------------------------|
|                             | EC2AMAZ-51JDVGD 172.31.21.103 Online - Performance counters not started 4/20/2020 4:54:30 PM 00376-40000-00000-AA753 (Activated) | Active Directory Domains and Trusts            |
| Dashboard                   |                                                                                                    | Active Directory Module for Windows PowerShell |
| Local Server                |                                                                                                    | Active Directory Sites and Services            |
| All Servers                 |                                                                                                    | Active Directory Users and Computers           |
| AD CS                       |                                                                                                    | AD FS Management                               |
| AD DS                       |                                                                                                    | ADSI Edit                                      |
| ND FS                       |                                                                                                    | Certification Authority                        |
| ONS                         |                                                                                                    | Component Services<br>Computer Management      |
| File and Storage Services 👂 | EVENTS                                                                                                    | Defragment and Optimize Drives                 |
| ile and storage services P  | All events   26 total                                                                                                    | Disk Cleanup                                   |
|                             | Filter P (II) • (R) •                                                                                                    | DNS                                            |
|                             | Hiter P (III + H) +                                                                                                    | Event Viewer                                   |
|                             | Server Name ID Severity Source Log Date and Time                                                                                 | Group Policy Management                        |
|                             |                                                                                                    | iSCSI Initiator                                |
|                             | EC2AMAZ-51JDVGD 137 Error Device Registration Service DRS/Admin 4/20/2020 4:42:54 PM                                             | Local Security Policy                          |
|                             | EC2AMAZ-51JDVGD 137 Error Device Registration Service DRS/Admin 4/20/2020 4/42/54 PM                                             | Microsoft Azure Services                       |

| 🗢 🏟 🞽 🖬 🚺 🖬                                                           |                                           |                          |          |
|-----------------------------------------------------------------------|-------------------------------------------|--------------------------|----------|
| 🛃 Event Viewer (Local)                                                | IronChip MFA Number of events:            | 4                        |          |
| > 📑 Custom Views                                                      | Level                                     | Date and Time            | Source   |
| <ul> <li>Windows Logs</li> <li>Applications and Services L</li> </ul> |                                           | 4/20/2020 5:02:05 PM     | IronChip |
| Active Directory Web Se                                               | r i) Information                          | 4/20/2020 5:02:05 PM     | IronChip |
| > A AD FS                                                             | (i) Information                           | 4/20/2020 5:02:05 PM     | IronChip |
| > AD FS Tracing                                                       | (i) Information                           | 4/20/2020 5:02:05 PM     | IronChip |
| > Device Registration Service                                         |                                           | , 20, 2020 5102105 1 111 |          |
| > 📋 Device Registration Serv                                          |                                           |                          |          |
| DFS Replication                                                       |                                           |                          |          |
| Directory Service                                                     |                                           |                          |          |
| DNS Server                                                            |                                           |                          |          |
| Hardware Events                                                       |                                           |                          |          |
| > 📔 Intel                                                             | I                                         |                          |          |
| Internet Explorer                                                     | Event 0, IronChip MFA                     |                          |          |
| IronChip MFA                                                          |                                           |                          |          |
| Key Management Servic                                                 | General Details                           |                          |          |
| > Microsoft-IF                                                        | In the Chie Research we have been done in | L                        |          |
| Microsoft-IEFRAME                                                     | IronChip license key loaded wit           | nout errors.             |          |
| > NIS-Driver-WFP/Diagno                                               | s                                         |                          |          |
| Windows PowerShell                                                    |                                           |                          |          |
| > 🛱 Saved Logs                                                        |                                           |                          |          |

If everything is OK, you must see "IronChip ADFS Plugin" in Application and Services Logs list. Click on it, and if plugin is installed you must see "IronChip license key loaded without errors." in logs as you can see here:

<sup>3</sup> If you see the message "Unable to load Iron-Chip license key. Check that it is the correct license and try again. If problem persist contact IronChip support for help.", go to FAQ's chapter at the end of this guide.

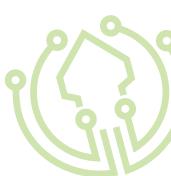

# 1

#### Uninstall the plugin

Execute the Uninstall-Script.ps1 as Administrator. Just right-click the file and click over Run with PowerShell:

You will be prompted to trust the script. Type A and press enter.

The installation script will execute the setup process, that will:

- 1. Check permissions. If you are not executing the script as Administrator user, script will fail and ask you to execute as Administrator.
- 2. Check if ADFS service is installed and configured.
- 3. Ensure that you have your License. json configured.
- 4. Remove logs and config on Event Viewer
- 5.Remove the plugin in GAC.
- 6. Restart the ADFS service to detect GAC removed libraries.
- 7. Unegister plugin installed in ADFS.
- 8. Delete Auth Methods and policies to select IronChip MFA.
- 9. Restart the ADFS service to unregister plugin.

1 The script will prompt the results in a PowerShell console, that allows you to check the steps:

PS C:\Users\Administrator> C:\Program Files\
IronchipADFSPlugin\Uninstall-Script.ps1

Removing eventlog 'ADFS Ironchip Plugin'

Removing assemblies in GAC

GAC Version Location

--- -----

True v4.0.30319 C:\Windows\Microsoft. Net\assembly\GAC\_64\System.EnterpriseServices\ v4.0\_4.0.0.0\_b03f5f7f11d50a3a\System. EnterpriseServices.dll

Stop AD FS Service

Removing IronchipADFSPlugin.dll on C:\Program Files\IronchipADFSPlugin\IronchipADFSPlugin.dll

Removed assemblies to GAC

Start AD FS Service

True

WARNING: PS0103: The authentication provider was successfully unregistered from the policy store. Restart the AD FS Windows Service on each server in the farm.

Removed IronchipMFA from AD FS server YOUR-MACHINE-NAME

#### Add Claims XRay as new Service

In this step we have to configure a new service in Ironchip Dashboard using ADFS integration Method.

In our **Dashboard**, we have to go to **Services** section and click in **new service** button.

|                  |                                               |                                                             |             |          |            | Jos                 | e Fernando |
|------------------|-----------------------------------------------|-------------------------------------------------------------|-------------|----------|------------|---------------------|------------|
| Company<br>name  | Services<br>Services management. You can crea | ite services, add users in the services, explore your servi | ces         |          |            |                     |            |
| Dashboard        | Service list                                  |                                                             |             |          |            | Service brief       |            |
| tusers           | + New service                                 | click here                                                  | Q. Find se  | rvice    |            | ironchip            |            |
| 📸 Users 🔎 Keys   | Service                                       | Type of service                                             | Integration | Remove 🕕 | Add users  | January 2021 👻      |            |
| MFA integrations | Ironchip                                      | Personal device                                             | OIDC O      | Ŵ        | + Add User |                     | _          |
|                  | Home remote                                   | Safe zone                                                   | API KEY 🛛   | ŵ        | + Add User | No. of users        | 5          |
|                  |                                               |                                                             |             |          |            | Authentications     |            |
|                  |                                               |                                                             |             |          |            | 67                  |            |
|                  |                                               |                                                             |             |          |            | Month correct auths | 42         |

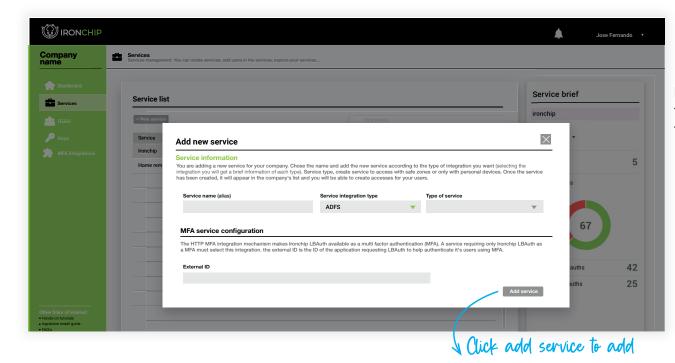

In this step we have select the new integration type we have create, **ADFS**, and complete the next fields:

-External Id: must match with ADFS identifier

Then click add service and a new service will appear in our service list.

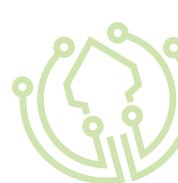

#### ADFS 3.0 Configure Ironchip Mfa for a relying party trust

Go to Authentication Policies and click on Edit Global MFA.

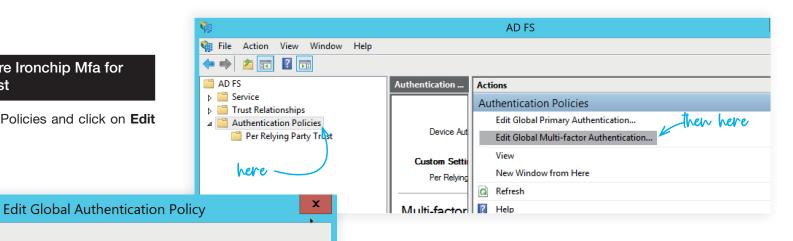

Configure multi-factor authentication (MFA) settings. Users/Groups

MFA is required for the following users and groups:

Devices MFA is required for the following devices: Unregistered devices Registered devices Locations MFA is required when accessing applications from the following locations:

Extranet

Primary Multi-factor

Intranet

Select additional authentication methods. You must select at least one of the following methods to enable MFA:

<u>A</u>dd... Remove

Certificate Authentication here IronChipMFAAdapter

Here select Ironchip MFA Adapter as desired Multi Factor Authentication Method.

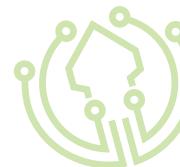

After that, we must enable the Multi Factor Authentication for an specific service, in this example we will require MFA for ClaimsXRay access. Go to per relying party trust and right click on service to protect. Click on **edit custom multi-factor authentication.** 

| 📔 AD FS                   |
|---------------------------|
| ⊿ 🧮 Service               |
| Endpoints                 |
| Certificates              |
| 📔 Claim Descriptions      |
| ⊿ 📔 Trust Relationships   |
| 📔 Claims Provider Trusts  |
| 📔 Relying Party Trusts    |
| 📔 Attribute Stores        |
| Authentication Policies   |
| 📔 Per Relying Party Trust |
|                           |

 Per Relying Party Trust

 Relying Party

 Relying Party Trusts with global authentication settings only

 ClaimsXray
 Edit Custom Multi-factor Authentication...

 Relying Party T
 Edit Custom Primary Authentication

 Device Regist
 Properties

 Help

| Edit Authentication Policy for ClaimsXray                                                                      |
|----------------------------------------------------------------------------------------------------|
| Primary Multi-factor                                                                                           |
| Configure multifactor authentication (MFA) settings.                                                           |
| Global multi-factor authentication settings will apply to this relying party trust.                            |
| Users/Groups<br>MFA is required for the following users and groups:                                            |
| Add <u>R</u> emove                                                                                             |
|                                                                                                    |
| MFA is required for the following devices: Unregistered devices                                                |
| Registered devices                                                                                             |
| Locations<br>MFA is required when accessing applications from the following locations:<br>Extranet<br>Intranet |
| What is multi-factor authentication?                                                                           |

Enable MFA for intranet, extranet or both.

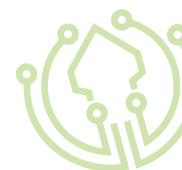

#### ADFS 4.0 Configure Ironchip Mfa for a relying party trust

Go to Service > Authentication Methods. Here go to the right menu and click over Edit Multi-Factor Authentication Methods.

| Image: Second second second |                                                                                                    | - C ×                                                                           |
|----------------------------------------------------------------------------------------------------|----------------------------------------------------------------------------------------------------|---------------------------------------------------------------------------------|
| 🛗 AD FS                                                                                                    | Authentication Methods                                                                                                    | Actions                                                                         |
| ✓ I Service I Attribute Stores                                                                                                    | Authentication Methods Overview                                                                                                    | Authentication Methods                                                          |
| Authentication Methods<br>Certificates                                                                                                    | You can configure primary authentication methods and multi-factor authentication methods.                                                                                                    | Edit Primary Authentication Methods<br>Edit Multi-factor Authentication Methods |
| Claim Descriptions<br>Device Registration<br>Endpoints                                                                                                    | Learn more<br>AD FS Help                                                                                                    | View New Window from Here                                                       |
| Scope Descriptions Web Application Proxy Access Control Policies                                                                                                    | Primary Authentication Methods<br>Primary authentication is required for all users trying to access applications that use AD FS for authentication.<br>You can use options below to configure settings for primary authentication methods. | Refresh     Help                                                                |
| Relying Party Trusts                                                                                                    | Extranet Forms Authentication, Edit                                                                                                    | I                                                                               |

then here /

| Primary       Multi-factor         Select additional authentication methods. You must select at least one of the following methods to enable MFA:         Certificate Authentication         Azure MFA         IronChip/MFAAdapter |
|----------------------------------------------------------------------------------------------------|
| to enable MFA:                                                                                                    |
| Azure MFA                                                                                                    |
|                                                                                                    |

Iti-factor tab, select Ironchip MFA Adapter.

Apply and Ok. After that, go to Relying Party Trusts and select ClaimsXray service. On right menu, click over Edit Access Control Policy.

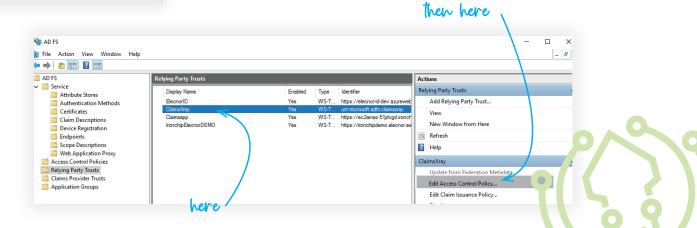

X Edit Access Control Policy for ElecnorID Issuance Authorization Rules The following authorization rules specify the users that will be permitted access to the relying party. When the list does not contain a rule, all users will be denied access. In the opened window, in the bottom, you will Order Rule Name Issued Claims Permit Access to All Users Permit 1 Add Rule ... Remove Rule ... Edit Rule ... Use access control policy Edit Access Control Policy for ClaimsXray OK Cancel Apply Access control policy Choose an access control policy:

> In prompted windows, select permit everyone and require MFA. You can apply this configuration only to an specific user group if you want.

Apply and **Ok**. Now this service is protected with Ironchip MFA.

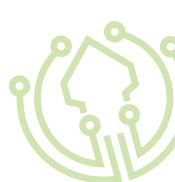

# see use access control policy. Click on it.

| Name                                           | Description                           |
|------------------------------------------------|---------------------------------------|
| Permit everyone                                | Grant access to everyone.             |
| Permit everyone and require MFA                | Grant access to everyone and requir   |
| Permit everyone and require MFA for specific g | Grant access to everyone and requir   |
| Permit everyone and require MFA from extranet  | Grant access to the intranet users an |
| Permit everyone and require MFA from unauth    | Grant access to everyone and requir   |
| Permit everyone and require MFA, allow autom   | Grant access to everyone and requir   |
| Permit everyone for intranet access            | Grant access to the intranet users.   |
| Permit specific group                          | Grant access to users of one or more  |

#### Policy

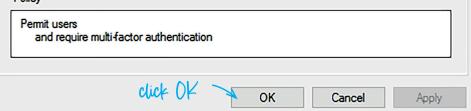

#### Test the plugin

You can use the Claims X-Ray tool to test Ironchip MFA. Configure it as you can see in next image 1.

When you click on **Test Authentication**, you will be redirected to your ADFS.

| service, obtain a token, and fina | .com/ClaimsXray/TokenRequest                                                                     |
|-----------------------------------|--------------------------------------------------------------------------------------------------|
| 1. Specify your federation servi  | ce name                                                                                          |
| 2. Select the authentication me   | thod                                                                                             |
| 3. Select the token request type  | 2                                                                                                |
| Note: if you want to force fresh  | authentication for your request, you need to turn that feature on using the toggle switch below. |
| Federation instance               | https:// ec2amaz-51jdvgd.ironchip.net                                                            |
| Authentication type               | O Default Policy                                                                                 |
|                                   | • Forms                                                                                          |
|                                   | O Windows Integrated Authentication                                                              |
|                                   | ○ Certificate                                                                                    |
|                                   | O Multifactor Authentication                                                                     |
| Token request                     | O oAuth                                                                                          |
|                                   | SAML-P (SAML 2.0)                                                                                |
|                                   | O WS-FED (SAML 1.1)                                                                              |
| Force fresh authentication        |                                                                                                  |
| By clicking on Test Authenticati  | on you agree to our <u>Terms of Use</u> and <u>Privacy Agreement</u> .                           |
| Test Authentication               |                                                                                                  |
|                                   |                                                                                                  |

Sign in with your organizational account
someone@example.com
Password
Sign in

Ironchip ADFS

First, introduce your user and password.

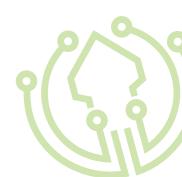

After that you will be prompted to require **MFA**. Click on **submit**. You will recive a **push notification** in application to authenticate using Ironchip Authenticator (mobile app). Click on push and **authenticate**.

# Ironchip ADFS For security reasons, we require additional information to verify your account (jose@ironchip.net) To access this service, you need to authenticate in fonchip. Go to fonchip Authenticator and click cards. User: GeW USEH Service: unimicrosoft;adfs:claimsxray. submit Justice

| authnmethodsproviders            | IronChipMFA                                                                                                    |  |
|----------------------------------|----------------------------------------------------------------------------------------------------|--|
| authnmethodsreferences           | urn:oasis:names:tc:SAML:2.0:ac:classes:PasswordProtectedTransport<br>http://schemas.microsoft.com/ws/2008/06/identity/authenticationmethod/hardwaretoken<br>http://schemas.microsoft.com/claims/multipleauthn<br>urn:oasis:names:tc:SAML:1.0:am:password |  |
| client-request-id                | d0d74426-46df-44cf-4200-008000000f0                                                                                                    |  |
| groupsid                         | Count: 11, See raw token for list                                                                                                    |  |
| implicitupn                      | jose@ironchip.net                                                                                                    |  |
| insidecorporatenetwork           | true                                                                                                    |  |
| location_name                    | mesa jose                                                                                                    |  |
| location_score                   | 80                                                                                                    |  |
| mfa_service                      | urn:microsoft:adfs:claimsxray                                                                                                    |  |
| mfa_timestamp                    | 1607690193                                                                                                    |  |
| mfa_upn                          | jose@ironchip.net                                                                                                    |  |
| multifactorauthenticationinstant | 2020-12-11T12:36:33.804Z                                                                                                    |  |

If everything is Ok you will be redirected to this final page (2).

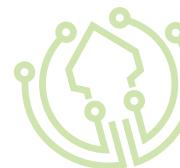

#### **Error FAQ's**

#### "User XXX is not authenticated in service XXX. Please, try again."

The user is not authenticated, or authentication has not been valid. Just try again authentication in same page.

#### "Authentication protocol used is not compatible. Contact IronChip support providing error printed in EventViewer."

If this error is prompted when authenticating a user, the service provider is misconfigured and is not sending the service in the authentication request. If you see this error, contact IronChip support mail, info@ironchip.net, providing error log printed in Event Viewer IronChip MFA logs.

#### "Unable to load IronChip license key. Check that it is the correct license and try again. If problem persist contact IronChip support for help."

This error means that the license format is not valid. Please, contact info@ironchip.net with the error, and we will validate the license key used and provide a valid one if not valid.

#### "The API-Key provided is not valid. Please, contact IronChip support and send logs for assistance."

This error means that the license has the correct format, but is old or invalid. Please, contact info@ironchip.net with the error, and we will validate the license key used and provide a valid one if not valid.

#### "Ironchip has failed. Sorry. Contact support to allow us to solve the problem."

This error means that some strange thing has happened. If you see this error, contact Iron-Chip support mail, info@ironchip.net, providing error log printed in Event Viewer Iron-Chip MFA logs.

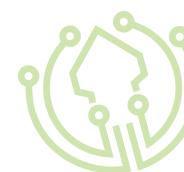

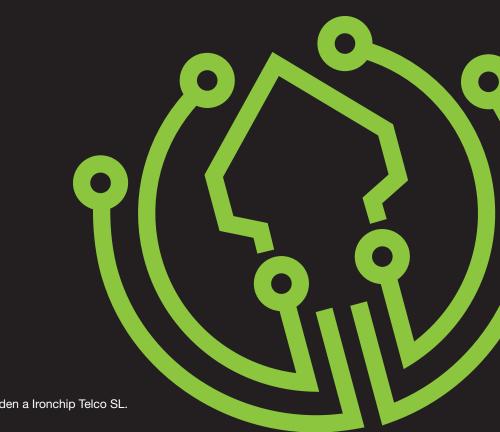

Todos los derechos reservados. La propiedad de las imágenes y contenidos de esta documento corresponden a Ironchip Telco SL.